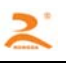

# RD-ET32

热敏打印机 开发手册

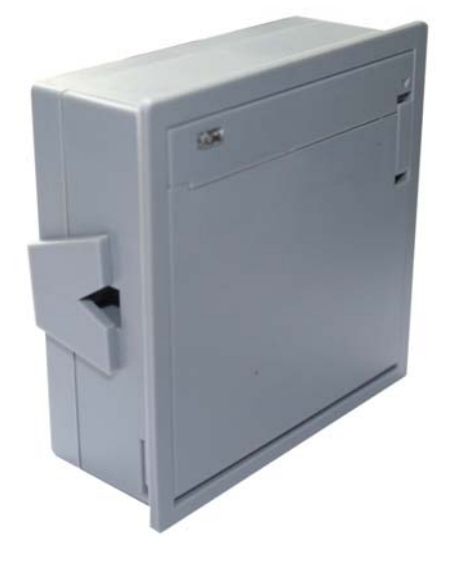

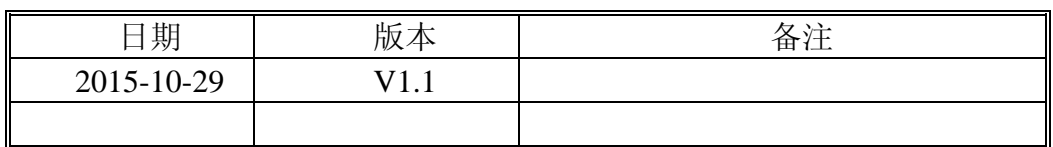

版权所有:北京荣达创新科技有限公司

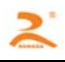

### 目 录

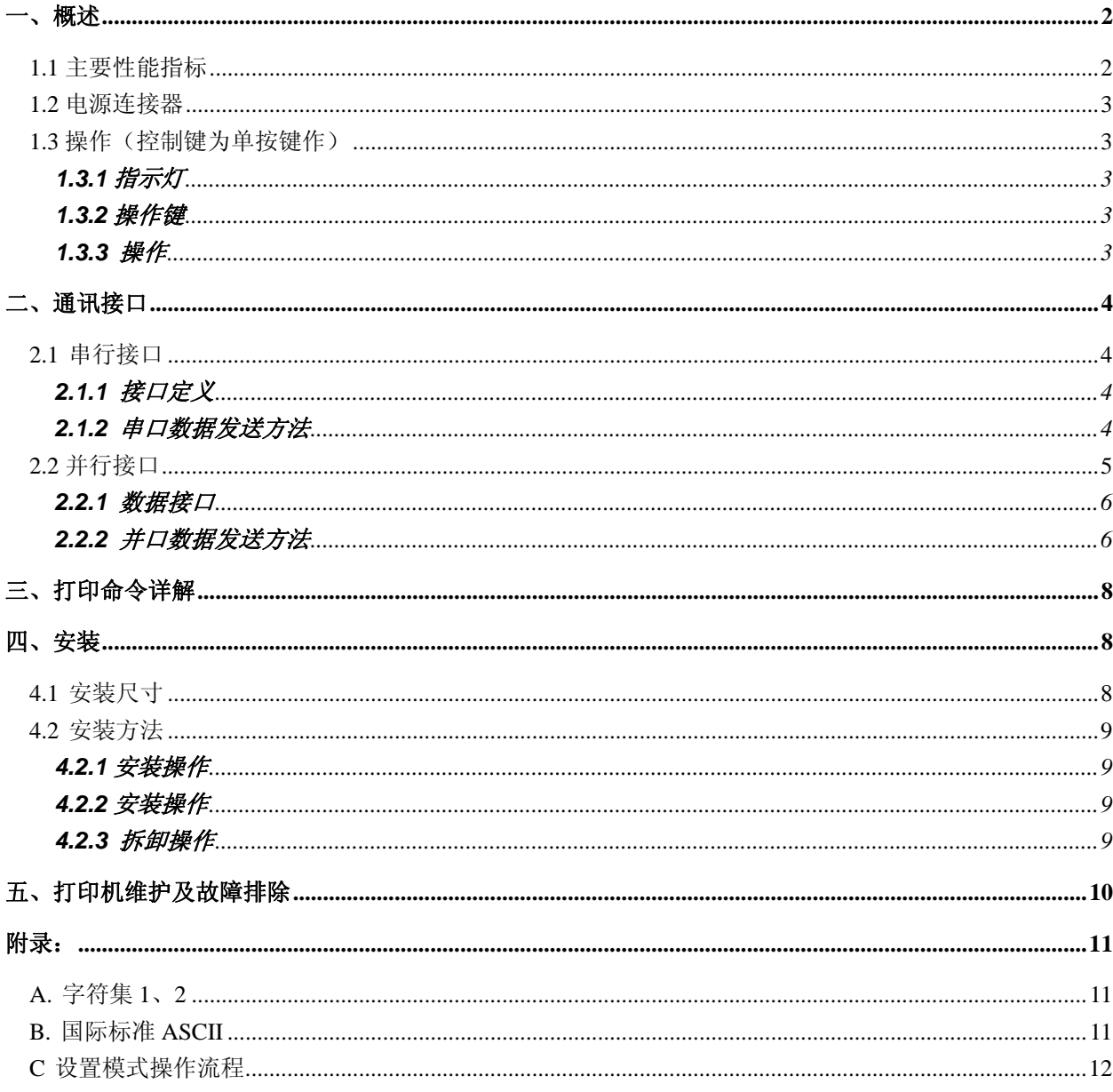

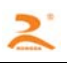

一、概述

RD-ET 系列热敏打印机采用全封闭、易装纸结构,长方形平面板设计,小体积、大纸仓设计,可 容纳直径 Ф30mm 大纸卷,嵌入深度仅 31.5mm。外观时尚、精致、重量轻,打印高速、流畅、清晰、 可轻松融入客户系统设备中。

内置原厂进口打印机芯,低电压、低功耗设计,产品广泛应用于医疗、消防、电力、衡器、银行、 加油站、GPS 导航等行业。

# **1.1** 主要性能指标

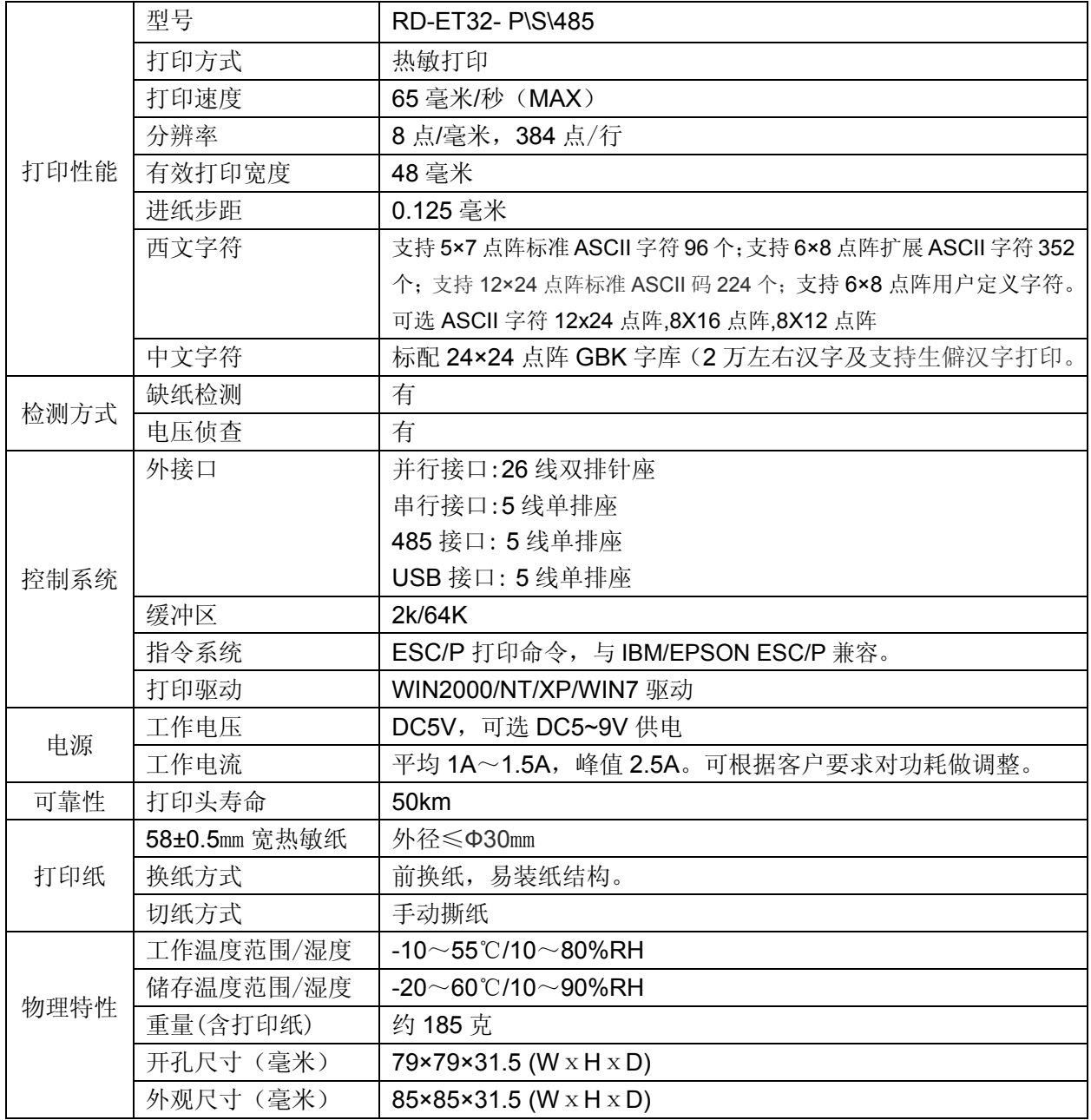

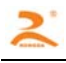

### **1.2** 电源连接器

电源接口------2.54mm 间距垂直,3PIN

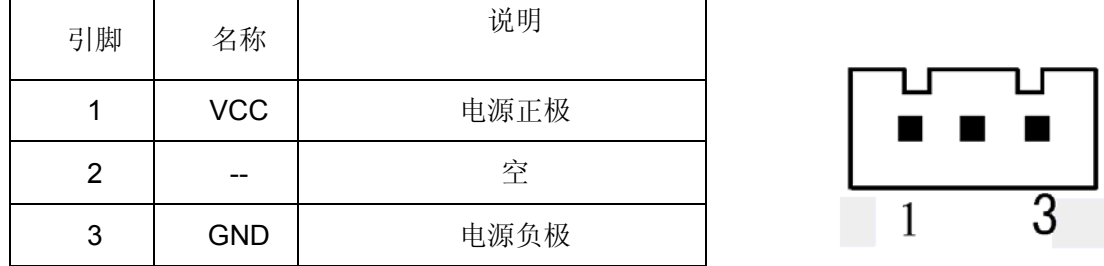

### **1.3** 操作(控制键为单按键作)

在打印机面板上有个指示按键,此按键即是指示灯也是功能键。

### **1.3.1**指示灯

电源灯

当接通电源时,指示按键发绿色光并长亮。

状态灯

当打印机上无纸时,指示按键发绿光并闪亮。

#### **1.3.2**操作键

进纸键

点按指示按键使打印机走纸一行;按住指示按键使打印机连续走纸。

#### **1.3.3** 操作

1、自检:打印机断电,按住指示按键,通电,约 2 秒钟,打印机进行自检。

- 2、上纸:
	- (1)打开打印机仓盖。
	- (2)将打印纸放入纸仓中,打印纸光滑面向上,露出约 2CM 的纸头。
	- (3)关上仓门,将纸压住,换纸结束。
- 3、走纸: 在加电状态下按键, 为走纸。

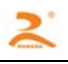

# 二、通讯接口

### **2.1** 串行接口

RD-ET 系列串形接口采用 5P 白色针座, 间距为 2.54mm。 采用双串口方式,靠近电源口侧为 RS232 电平串口,另一侧为 TTL 串口.

**2.1.1** 接口定义

数据传送:串行

同步方式:异步

握手信号:CTS/RTS

波特率: 9600(参数可通过按键设置及软件配置调整)。

数据长度: 8Bit

奇偶校验:None

停止位:1位;

接口:板侧为针型 5 针

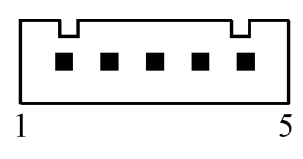

接口示图

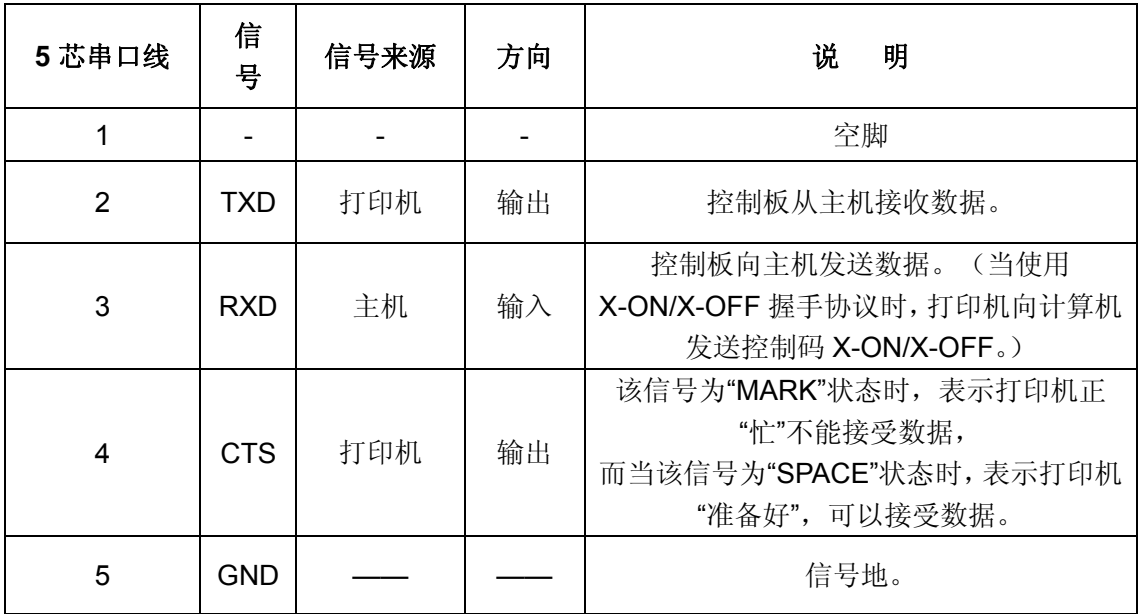

### **2.1.2** 串口数据发送方法

由于打印机上配有2K字节的缓存,当一次发送数据少于2K时,可直接发送数,发送方法为:

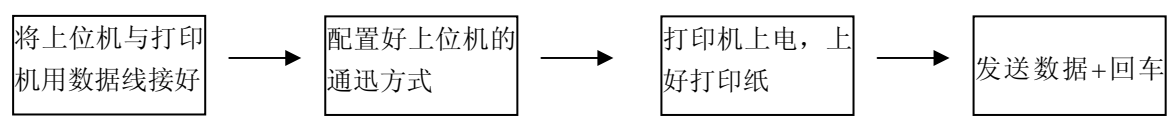

如发送的数据量很大,则在发送数据时需判断一下 CTS 标志,当此标志为 1 时,不能发送数 据,为 0 时,发送数据。数据可以以包的形式发送,也可以以字节形式发送。当以包的形式时, 每个数据包不得超过 256 个字节,发送流程图如下图:

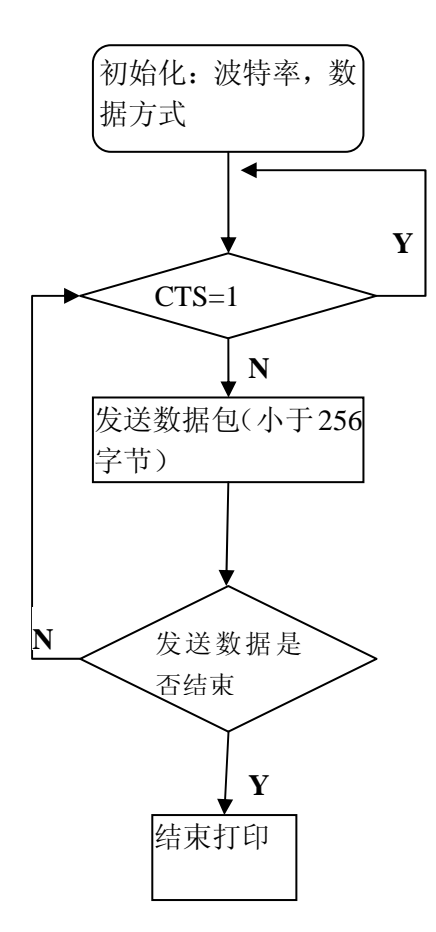

# **2.2** 并行接口

RD-ET 并行接口打印机采用 26P 双排针座做为并口的通迅接口,该接口针与针之间的间距为 2.54mm。图 3-3 接并口示意图。

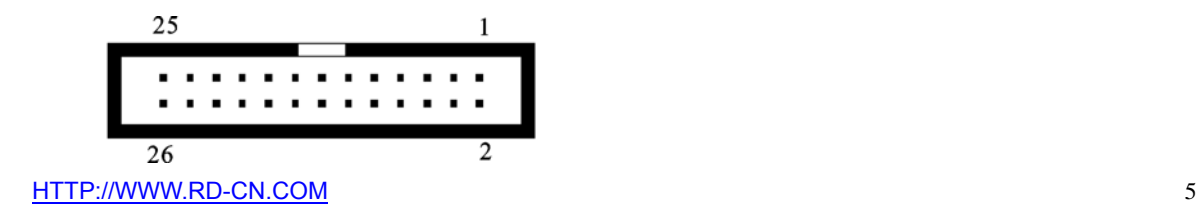

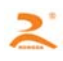

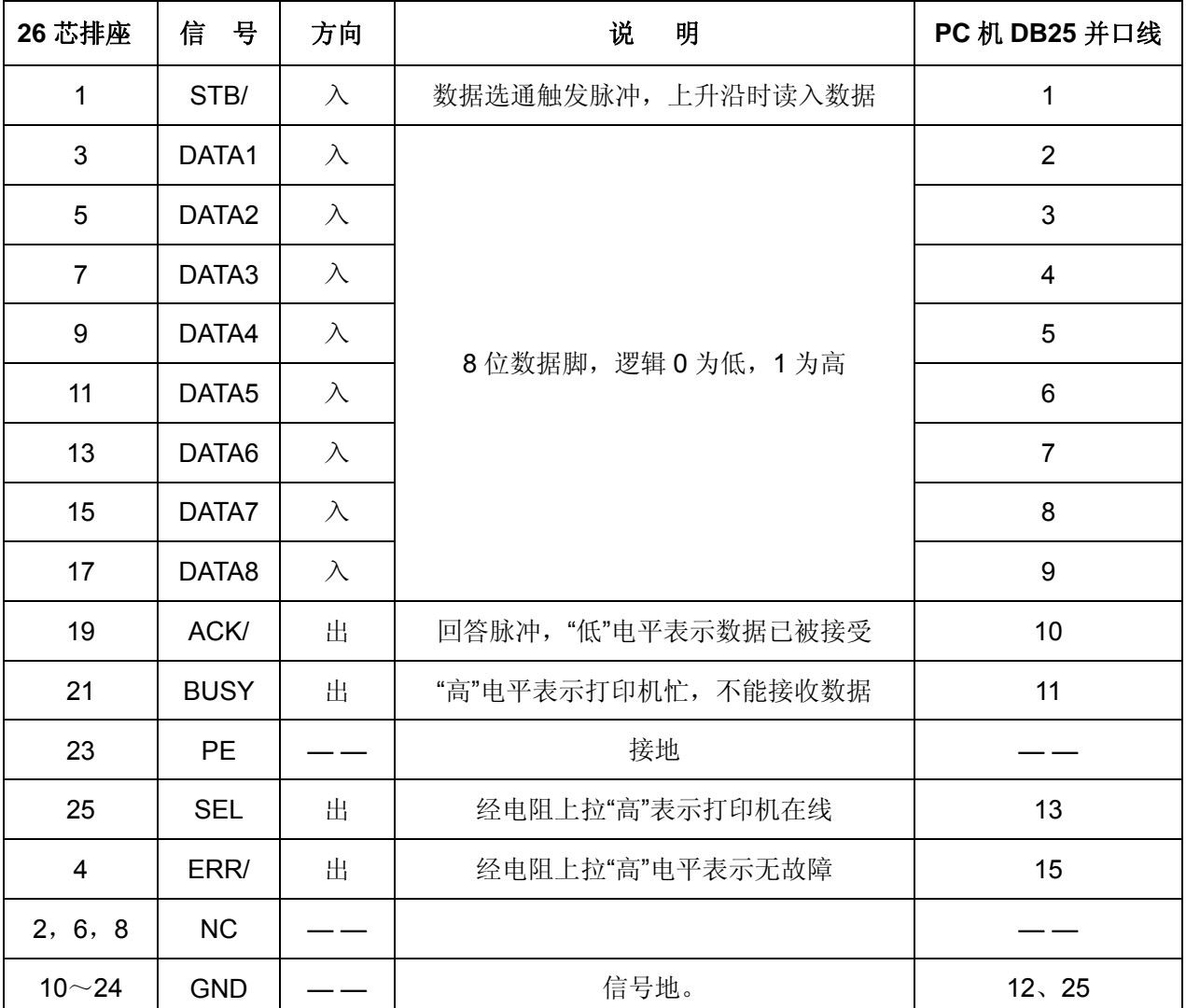

**2.2.1** 数据接口

图 **3-3** 

注:①信号来源一项中的"打印机"和"主机"表示信入发出的来源。

②信号逻辑电平为 EIA 电平。

### **2.2.2** 并口数据发送方法

并口数据的发送相对来说比串口要麻烦些,需要 STB, BUSY 及 DATA 数据线之间的时序配

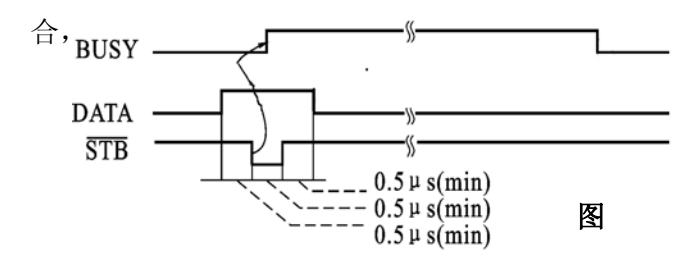

发送的步骤为:

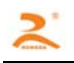

1)将打印机与上位机接按"2.2.1 数据接口"

所示用数据线连好。

- 2)给打印机上电,并上好打印纸。
- 3)开始发送数据,流程图如下图:

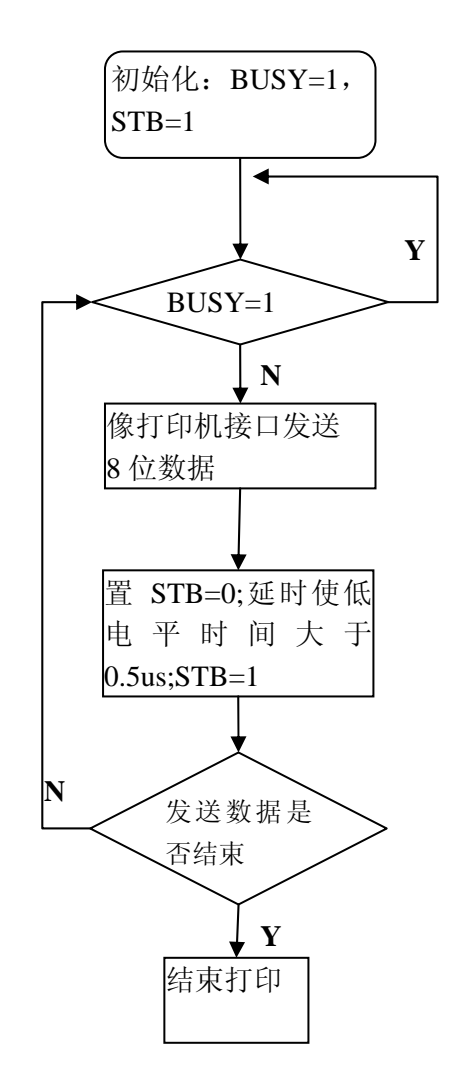

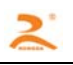

# 三、打印命令详解

详见"RD 热敏打印机指令手册 v1.1"

# 四、安装

# **4.1** 安装尺寸

开孔尺寸:**79mm\*79mm**(宽**\***高)

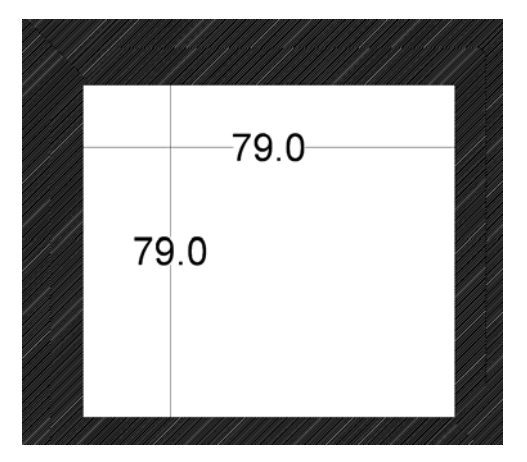

外观尺寸:**84mm\*84mm\*54mm**(宽**\***高**\***厚)

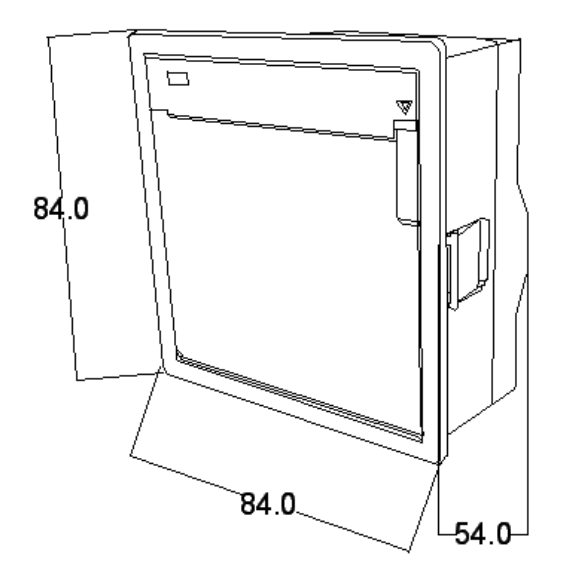

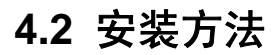

#### **4.2.1**安装操作

在安装时,请仔细阅读以下注意事项。

- 1、开孔面板的板材要求厚度在 0.8mm~5mm 之间。
- 2、打印机为平面设计,开孔面板要求为平面,不能为弧面,平整度应在 0.15mm 内。
- 3、安装打印机时,固定支架螺丝旋紧即可,以免损坏固定结构。

#### **4.2.2**安装操作

- 1、在仪器面板上开 79×79 的方孔。
- 2、将打印机放到仪器面板的开孔中。
- 3、顺时针旋紧螺丝,随着螺丝的旋紧打印机的固定支架将会向两侧展开,夹住仪器面板。

4、将感觉螺丝旋紧有阻力时,说明固定支架已卡住仪器面板,此时不可再用力旋紧螺丝,以 免损坏打印机固定结构。

#### **4.2.3** 拆卸操作

- 1、逆时针旋转螺丝,随着螺丝的旋松打印机的固定支架将会向内收起。
- 2、将螺丝旋出约 7mm 后, 固定支架将会完全收到打印机机壳里, 此时就可向外取出打印机。

# 五、打印机维护及故障排除

为了确保打印机能正常工作,特别要注意不要随意拆卸打印机头,不要自行对打印机作改动。对 于不使用打印机壳体的用户,更要注意保护机头。

1. 如果打印机长时间不使用,请不要将打印机接通电源。

2. 如发生打印机工作不正常时,请关掉打印机电源。

3.使用电源必须符合要求,否则对打印头不利,甚至损坏打印头。

4. 更换纸卷时,请注意机头上是否有纸屑灰尘,如有请轻轻除去,热敏纸注意一下正反面,反面无 涂层,无法打印出字迹。

5.打印机在打印或送纸时,不能撕纸;更不能反向拽纸。

6.保持打印机控制板干净无尘土。

7.热敏打印机打印不清晰时,可用洁净的棉球沾少许酒精轻轻擦去打印头片加热元件表面脏物。

8.打印机与主机连接时,应先连接好打印机的数据线,再接通打印机的电源。

9.热敏打印机选择纸张时要选择质量好一点的纸张,这样不仅可以提高打印效果,同时也可减少 对热敏片的磨损。

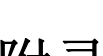

# 附录:

# **A.** 字符集 **1**、**2**

0 1 2 3 4 5 6 7 8 9 A B C D E F  $\vert$   $\vert$   $\vert$ # \$ みをたく  $\overline{2}$ ) 米土 101234 56  $\rightarrow$  ?  $\overline{3}$ 7 8 9 ₹  $\equiv$ t ÷  $\overline{4}$  $B$   $A$   $B$   $C$ E F G H Ī MNO Đ J К  $\lfloor$  $5$  P Q R S UUW T Г 1 个  $\overline{+}$ Z `abed  $\mathbf f$ qhi jklmno 6  $\in$  $\overline{7}$  $P9rstuvwxyz$  (  $\rightarrow$   $\sim$ 三四五六七八九十元年月日半 8 10 - c  $\pm$   $\div$   $\omega$   $\sim$   $\omega$   $0$   $2$   $3$   $2$   $2$  $E-\delta$ 9 ↓  $\rightarrow$   $\land$ くらくとこ Ï θημναξπρο A η 沈乎中 0 π Ĥ ሰՓፐ∠ B ₫ Π Ω  $\mathcal{C}$ Г ΧX D D ٦ ÷ ı J,  $\mathbf E$  $\cdots$ ٦ 85. P L J 9.  $\overline{B}$ . .

5 6 7 8 9 A B C D E F  $\overline{0}$  $\overline{1}$  $2 \t3 \t4$  $\begin{tabular}{cccccccccccccc} \multicolumn{4}{cccc} \multicolumn{4}{c}{ \multicolumn{4}{c}{ }} & \multicolumn{4}{c}{ \multicolumn{4}{c}{ }} & \multicolumn{4}{c}{ \multicolumn{4}{c}{ }} & \multicolumn{4}{c}{ \multicolumn{4}{c}{ }} & \multicolumn{4}{c}{ \multicolumn{4}{c}{ }} & \multicolumn{4}{c}{ \multicolumn{4}{c}{ }} & \multicolumn{4}{c}{ \multicolumn{4}{c}{ }} & \multicolumn{4}{c}{ \multicolumn{4}{c}{ }} & \multicolumn{4}{c}{ \multicolumn{4}{c}{ }} & \multicolumn{4}{c}{ \multicolumn{4}{c}{ }} &$  $\,2\,$ k x  $\overline{\phantom{a}}$ 1 / 11 U N & キリ  $\overline{3}$  $C \supseteq C$ 追り  $\overline{\nabla}$ ē ģ  $\overline{4}$  $A \equiv \nabla^2 A \neq \nabla A \geq 0$ 7 ₹ ↟ - 5 Ť  $5 \times 5$  ( )  $\&$ - 31 P Л K Л Ô 6 | ※ アイウェオ ţ,  $\Box$ ij Z. セリ ŧ りり  $\overline{7}$ タチッテ 川名フ  $\overline{1}$  $\bar{\phantom{a}}$ ヌネナ  $\Delta$ ホマ  $\mathbf{r}$ ヤユヨラリルレロワ  $77$ 8 きちヌモ 4  $\pm$  3  $\sigma$   $^{\circ}$   $^{\circ}$  $\overline{5}$ 9 ンフウェオヤ  $\overline{\rm J}$ Ë ЖЗ ş èФ  $\Lambda$ |ийлцчш Щ H 3 H Я б Ъ  $B \not\phi$  G ü é  $\hat{x}$  ä à à g ê ë è ï  $\widehat{\mathbf{1}}$ ìÄ  $|c|$   $\land$   $\land$   $\land$   $\land$   $\land$   $\land$   $\land$ öðû ú ÿöü ¢ fá B.  $|D|$ í ó ú ñ ñ a  $2$   $\in$   $\varphi$   $\ddot{\alpha}$  á  $\hat{x}$   $\ddot{\alpha}$ á 9  $\vert B \vert$  & & & f f i A A E & A S S S Q Q  $F[\ddot{\varphi} \ddot{\partial} \ddot{\varphi} \not\in \mathcal{A}] \neq \dot{\varphi} \dot{\varphi} \dot{\varphi} \ddot{\varphi} \ddot{\varphi} \ddot{\varphi} \dot{\varphi} \dot{\varphi} \dot{\varphi}$ 

### **B.** 国际标准 **ASCII**

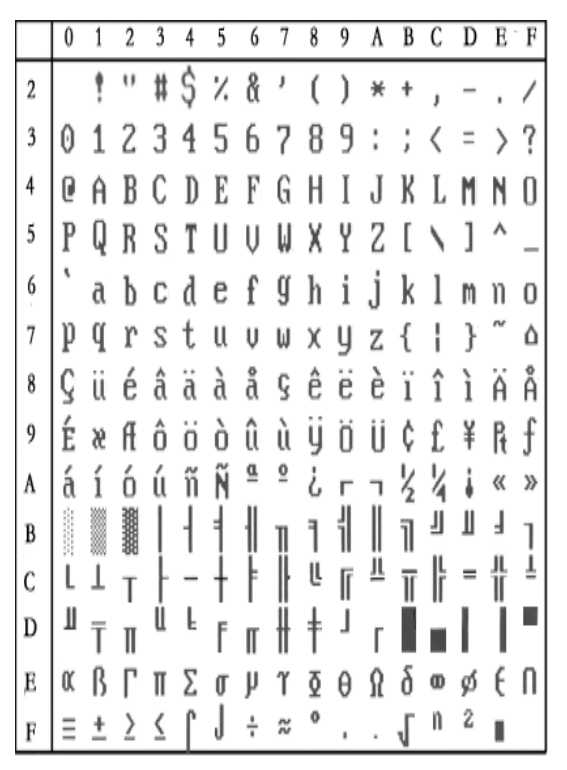

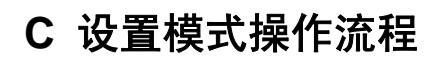

1. 安装好打印纸.

2

- 2. 按住打印机 Feed 键(双键按 LF),接通电源.打印机打印自检.
- 3. 打印机自检完成后,连续 10 次按下按键,打印机进入设置模式,并且打印出当前第一设置项的当前设 置内容.
- 4. 按键每按下一次,设置项的参数相应的进行更改,
- 5. 如果要设置下一个项目的参数,连续按键 2 次,进入设置下一项目.
- 6. 连续多次(大于 10 次及以上)按下,打印机恢复默认值.
- 7. 打印机恢复默认值后,再次连续 2 次按下按键,进入设置状态
- 8. 断电打印机自动保存设置数据.

详细流程图如下:

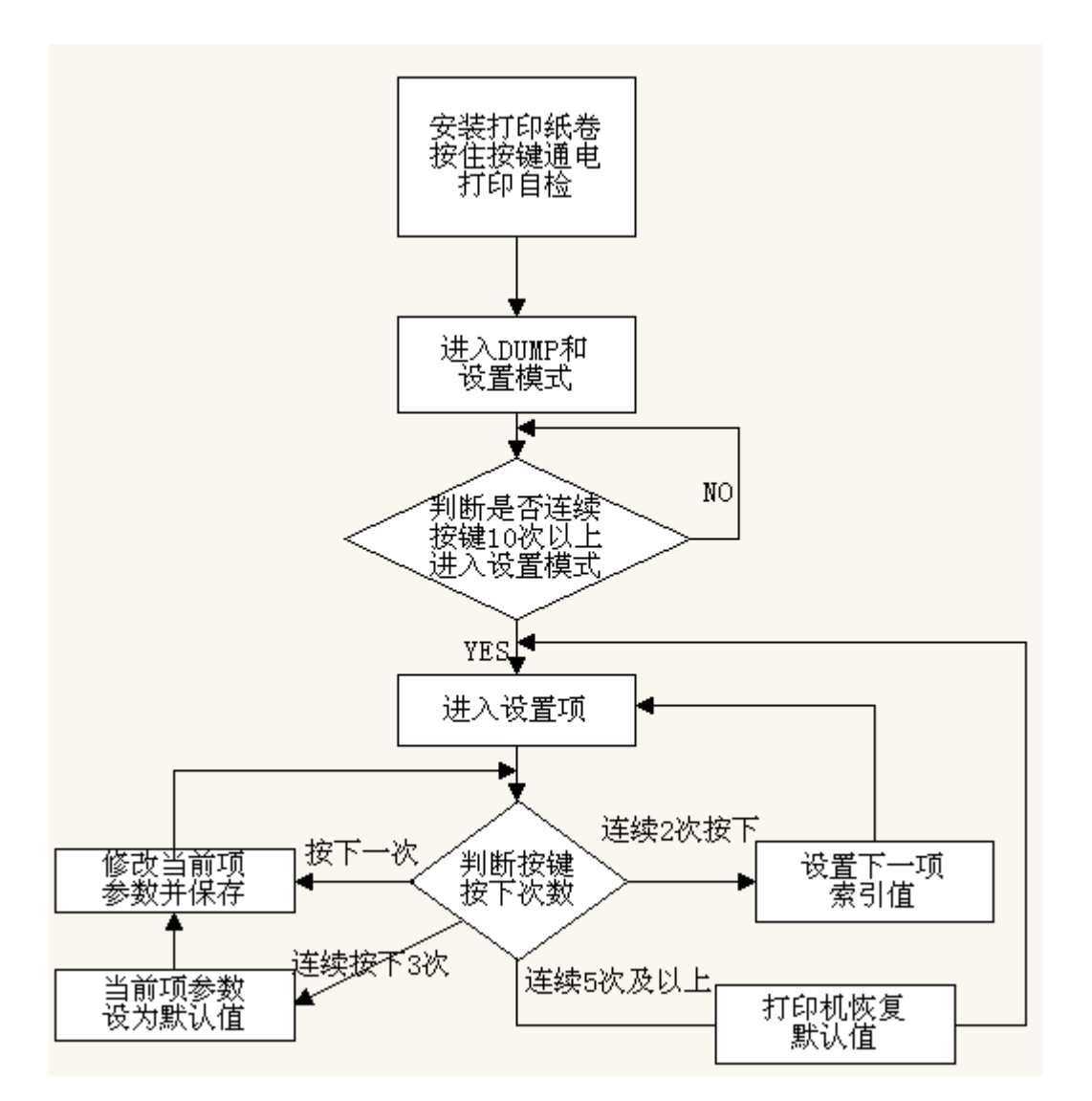

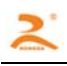

### 可设置项目如下表

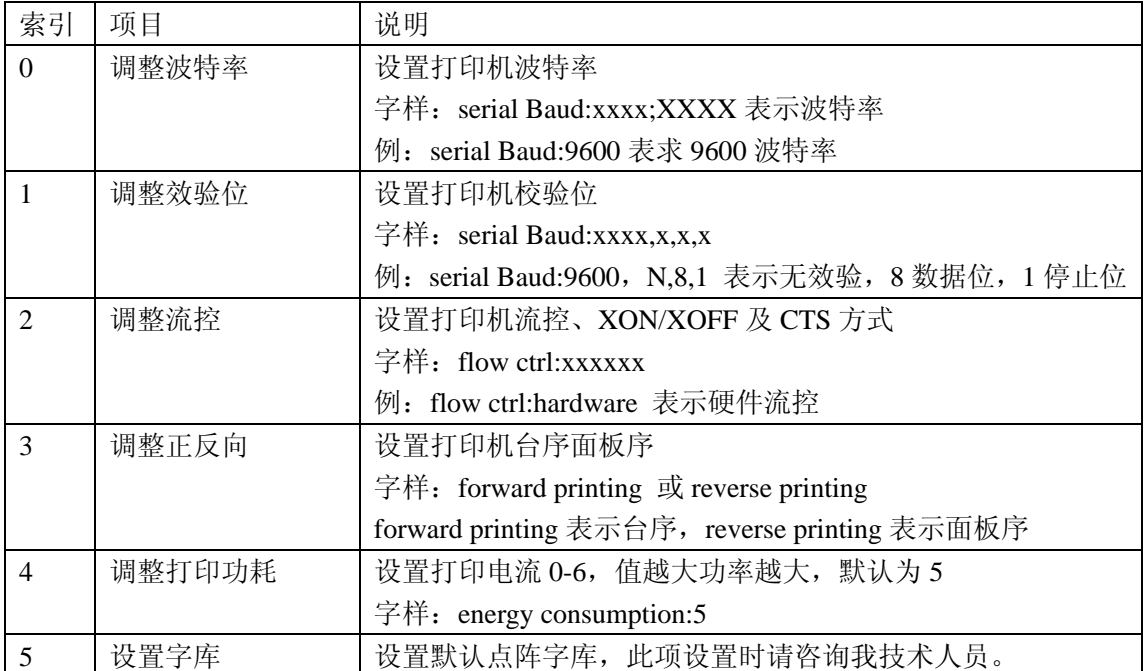